## СОЗДАНИЕ ЭЛЕКТРОННОЙ ПОЧТЫ НА MAIL.RU

**1.** Перейти на домен Mail.ru

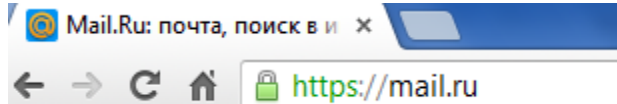

**2.** Выбирать графу «Регистрация в почте».

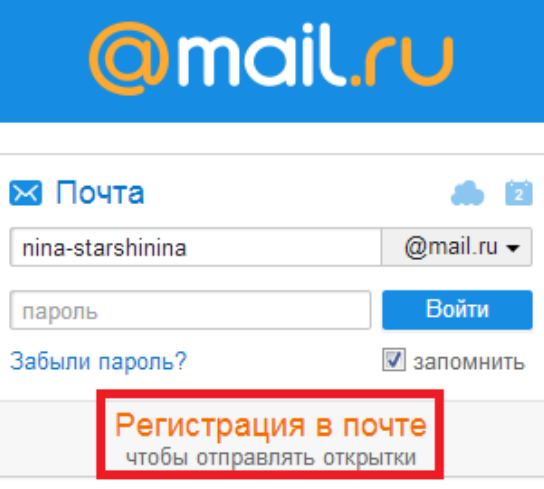

**3.** В открывшемся окне указать личную информацию - фамилию, имя, отчество, дату рождения, место проживания, мобильный телефон. Затем придумать себе логин, варианты которого могут быть также предложены сервисом. После ввода логина нужно придумать пароль и выбрать один из доменов - Mail.ru, Bk.ru, List.ru - и затем закончить регистрацию.

## Регистрация нового почтового ящика

Вы сможете пользоваться бесплатной электронной почтой и другими продуктами Mail.Ru, найти друзей и общаться без ограничений как на компьютере, так и на мобильном.

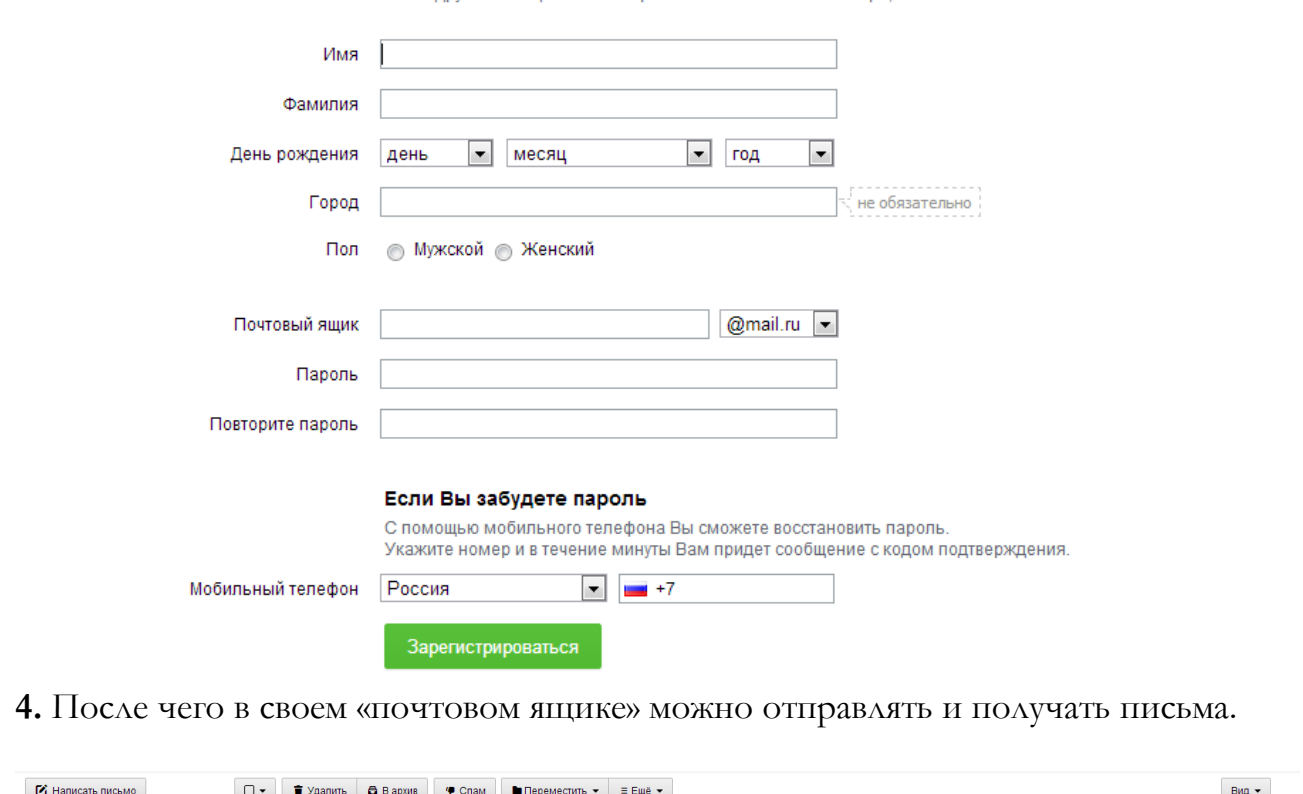